За да може да се изврши спојување на евиденциите, потребно е во УЈП да приложите Решение за РДТ со старата интерна шифра, Решение за РДТ со новата интерна шифра, како и доказ за ваша идентификација како обврзник за РДТ.

За да може УЈП навремено да ги прокнижи и да ги идентификува вашите уплати на РДТ, ви препорачуваме при плаќање, во уплатницата (налог "ПП10" или "ПП30") или трајниот налог да ги внесувате целосно и точно податоците за идентификација: ЕМБГ/Интерна шифра за РДТ или Фолио број наведени во Решението или Опомената од УЈП по која се врши уплатата, како и да внимавате истите да бидат целосно и точно обработени од страна на носителот на платен промет.

#### **3) Навремено извршете исправка/ажурирање на податоците во МРТ во случај на двојно или повеќекратно задолжување на членовите на вашето семејство**

- Доколку на адресата на вашето семејно домаќинство пристигнуваат две или повеќе решенија за РДТ, навремено побарајте исправка во Македонска радиотелевизија, со цел да ги избегнете непотребните трошоци поврзани со постапките за присилна наплата на таксата кои ги спроведува УЈП.
- Доколку пак членовите на семејството извршиле плаќање по решенија за РДТ со кои двојно биле задолжени (на пример, извршени се плаќања на РДТ на еден член на семејство,

#### **<etax.ujp.gov.mk>** etax.ujp.gov.mk

но извршени се плаќања и од страна на друг член на семејството, кои добиваат различни решенија за РДТ, а живеат на иста адреса и претставуваат семејно домаќинство), за да може УЈП да изврши спојување на евиденциите, потребно е во УЈП да приложите Решенија за РДТ со кои двојно се задолжуваат членовите на семејното домаќинство, доказ за ваша идентификација како обврзник за РДТ и потврда од ЈП МРТ за бришење на член на семејното домаќинство кој не е обврзник на РДТ.

"Барањето за исправка на податоци во регистарот на обврзници за РДТ" (со прилог потребните документи децидно наведени во самиот образец) се доставуваат до Македонската радиотелевизија – Одделение за радиодифузна такса бул. Гоце Делчев бб, 1000 Скопје.

Барањето преземете го преку веб страницата на МРТ http://mrt.com.mk/node/18719 **Напомена**: Барањето (со потребните прилози) се прима и на шалтерите во сите даночни канцеларии, кое понатаму се препраќа за постапување во ЈП МРТ.

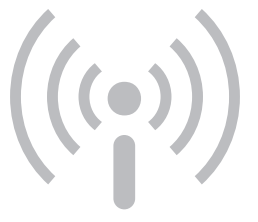

Инфо центар 0800 33 000 е-Пошта info@ujp.gov.mk www.ujp.gov.mk

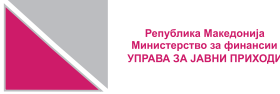

## **е-РАДИОДИФУЗНА ТАКСА** <etax.ujp.gov.mk>

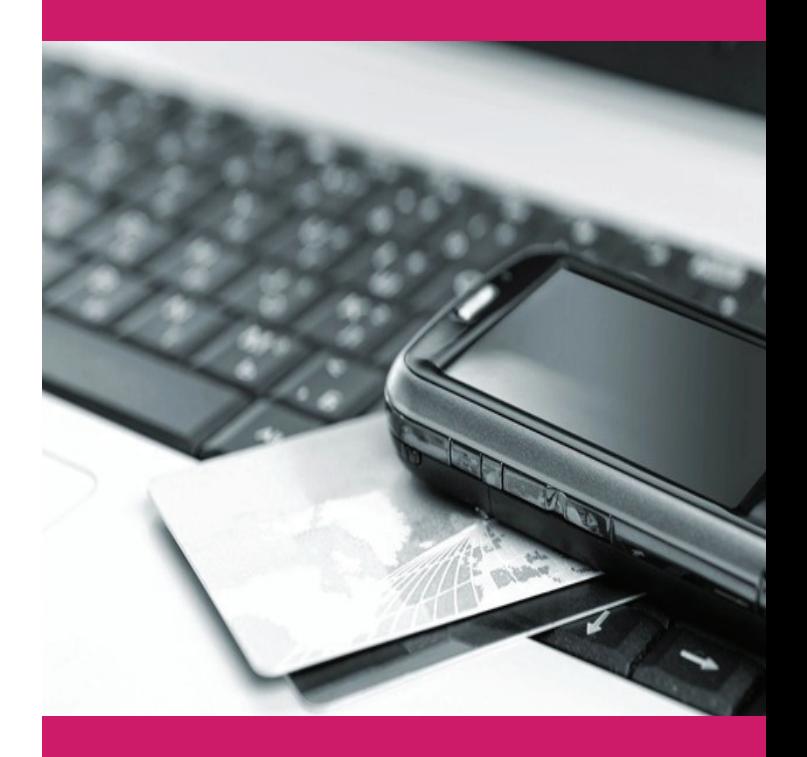

#### Избери го полесниот пат!

Зашшедеше време, не чекајше йовеќе на шалтери за да ја проверите состојбата или да вршите плаќање на Радиодифузна такса. Користејќи ги електронските услуги е-Радиодифузна такса, можете да вршите електронско плаќање и проверка на состојбите за РДТ, од било кое место и во секое време.

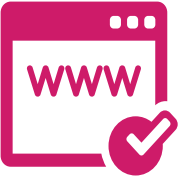

### **Како да се регистрирате за е-Радиодифузна такса?**

Регистрацијата за е-РДТ е брза и едноставна, единствено што ви е потребно е пристап до интернет и е-пошта!

Креирајте ваш кориснички профил на https://etax-fl.ujp.gov.mk/index\_rdt.jsp со избор на менито "Регистрирај се" и следете ја процедурата. Постапката на регистрација за електронските сервиси за РДТ е бесплатна за граѓаните. Не е потребен дигитален сертификат!

**Напомена**: На физичките лица-обврзници на РДТ кои се регистрирани во системот за е-Даноци со дигитален сертификат, без дополнителна регистрација, само со дополнување на податокот за интерна шифра од МРТ во сопствениот профил, автоматски им се овозможува користењето на електронските сервиси за РДТ.

# 0123 4567 8912 3456

#### **Електронско плаќање со безготовинска картичка**

Граѓаните можат да вршат он-лајн плаќање на Радиодифузна такса преку е-Даноци https://etax.ujp.gov.mk

Електронското плаќање на Радиодифузна такса за физичките лица е овозможено со Visa, Maestro и MasterCard безготовинска картичка (кредитна и дебитна) издадена од домашна банка.

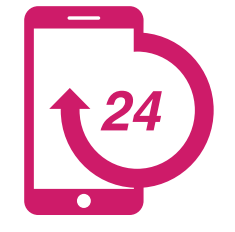

#### **Oн-лајн проверка на состојба за Радиодифузна такса**

е-Радиодифузна такса ви овозможува да вршите он-лајн увид во евиденцијата, преглед на платени и неплатени решенија

за РДТ. На овој начин во секое време можете да ја проверувате последната состојба за радиодифузна такса!

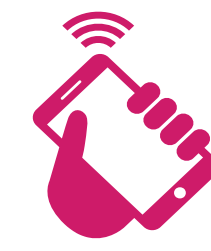

#### **[мТАX](https://play.google.com/store/apps/details?id=com.asseco.mtax) - мобилна апликација од УЈП**

Со мобилната апликација [мТАX](https://play.google.com/store/apps/details?id=com.asseco.mtax) на Управата за јавни приходи, можете да вршите увид во евиденцијата и преглед на платени и неплатени решенија за РДТ од вашите "паметни телефони и таблети".

Побарајте и преземете ја м-апликацијата преку GooglePlay и направете уште еден чекор за да ги намалите вашите секојдневни обврски и да имате побрз пристап до потребните информации без да доаѓате во даночните канцеларии.

Мобилната апликација [мТАX](https://play.google.com/store/apps/details?id=com.asseco.mtax) е бесплатна и може да ја користат сите регистрирани корисници на системот е-Даноци на УЈП, со или без дигитален сертификат.

#### **КОРИСНИ СОВЕТИ И ПРЕПОРАКИ ЗА РАДИОДИФУЗНА ТАКСА**

#### **1) Редовно проверувајте ја состојбата на долгови**

- Информација за заостанатиот долг за РДТ е наведена во Решението кое УЈП го доставува секој месец на вашата адреса.
- Состојбата на заостанатиот долг можете да ја проверите користејќи ги и бесплатните електронски услуги е-РДТ достапни преку http://etax.ujp.gov.mk или преку мобилната апликација мТАX.

#### **2) Што да направите доколку сте извршиле уплата на РДТ со погрешни податоци?**

- Доколку ги имате намирено своите обврски, а за вас се води податок дека имате заостанат долг за РДТ, доставете доказ за извршената уплата (уплатница/извод) во УЈП.
- Доколку уплатата е извршена од друго лице за ваша сметка како обврзник за РДТ, при што во уплатницата е наведен ЕМБГ на лицето што ја извршило уплатата, тогаш приложете го и Решението/Опомената во кое се наведени податоците за обврзникот за кој се однесува уплатата (ЕМБГ, интерна шифра).
- Поради воведувањето на новиот Регистар од страна на МРТ, постојат случаи еден ист обврзник да се води со две или повеќе интерни шифри за РДТ (на пример, на старата интерна шифра се евидентирани долгови, а на новата интерна шифра обврзникот е во претплата).